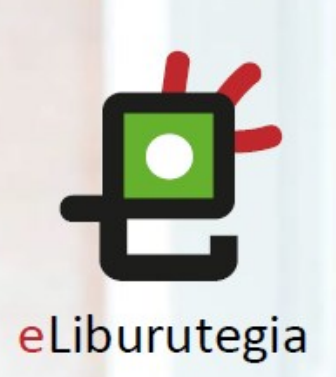

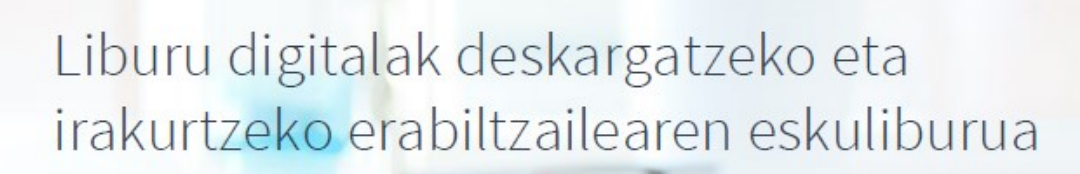

**GOBIERNO VASCO** 

EUSKO JAURLARITZA

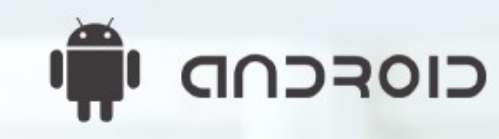

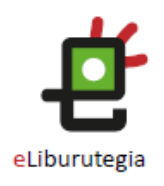

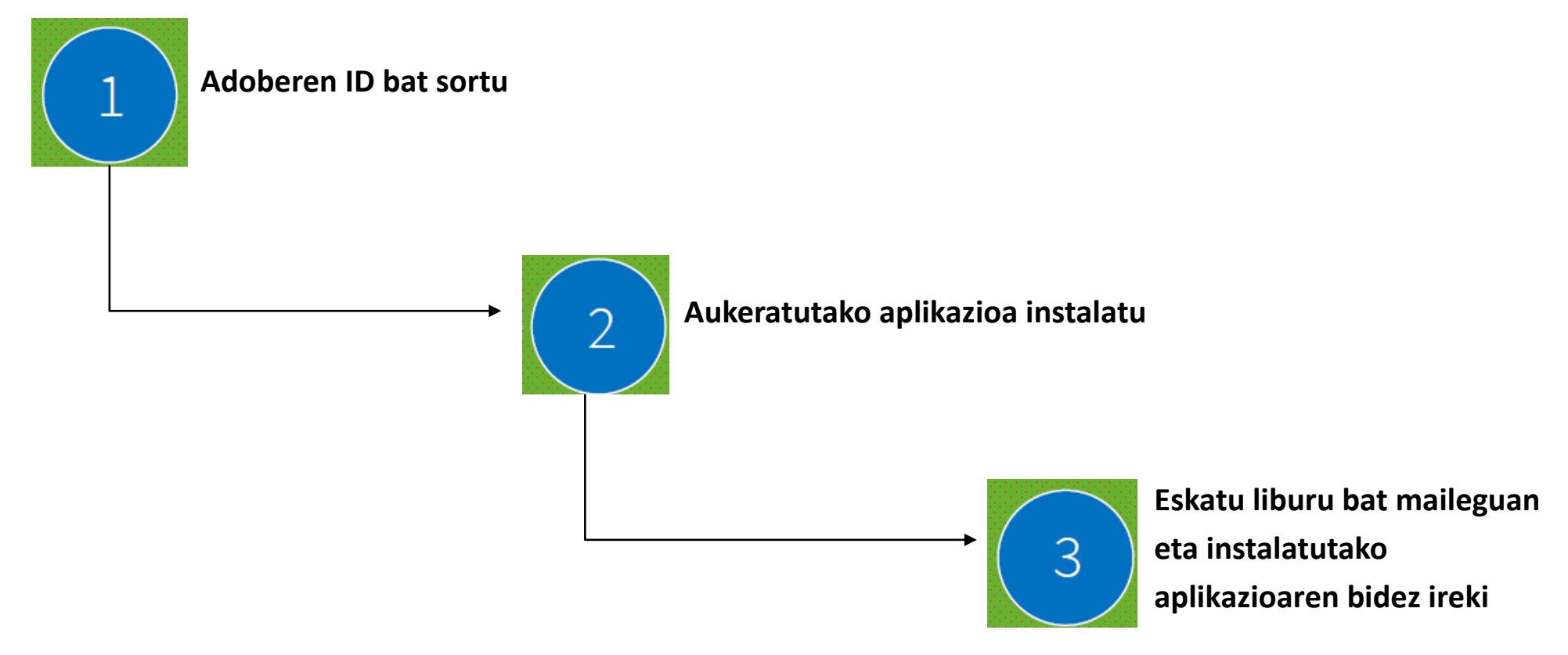

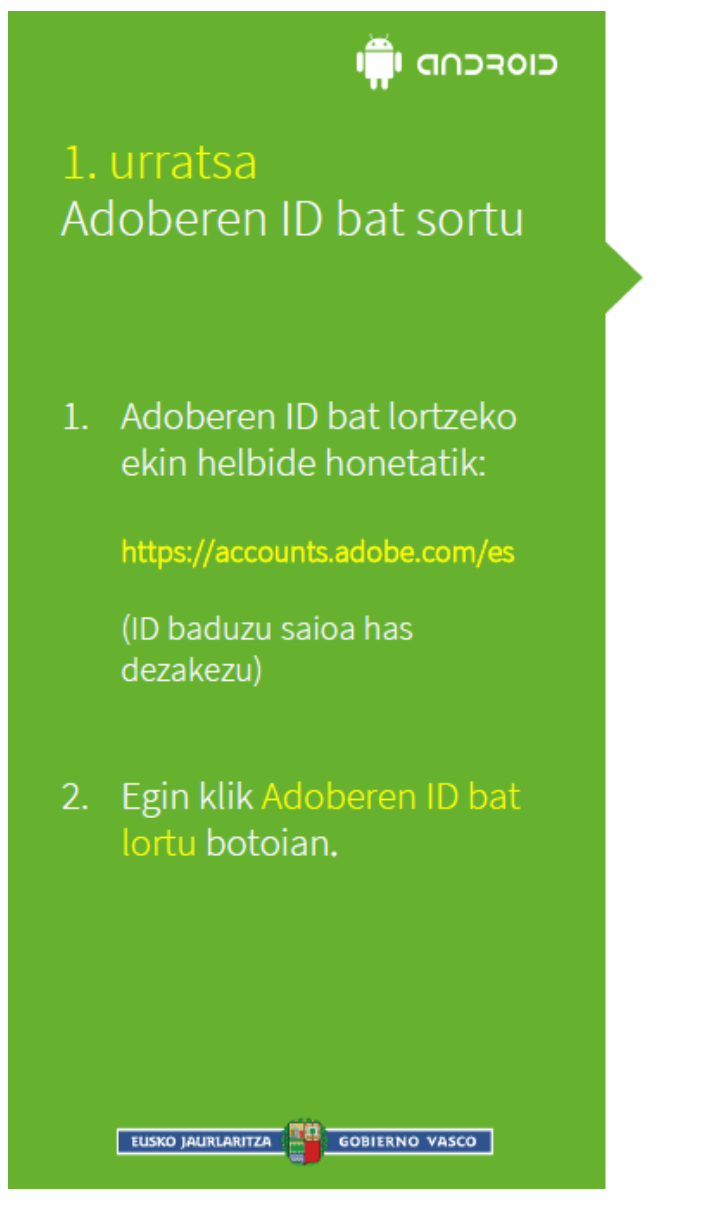

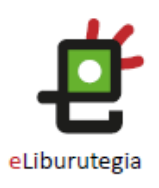

# Adobe ID

POR SU SEGURIDAD, VERIFIQUE SU IDENTIDAD.

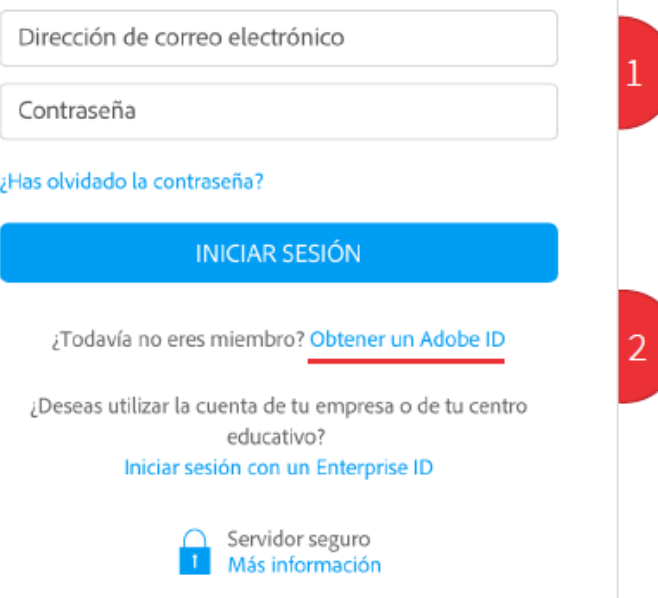

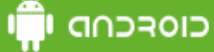

## 1. urratsa Adoberen ID bat sortu

- Bete formularioa eta  $\overline{1}$ . gogoan gorde posta elektronikoaren helbidea eta sortutako pasahitza.
- 2. "Irakurri dut eta erabilerabaldintzak eta pribatasunpolitika onartzen ditut" laukia markatu.
- 3. Egin klik Erregistratu laukian.

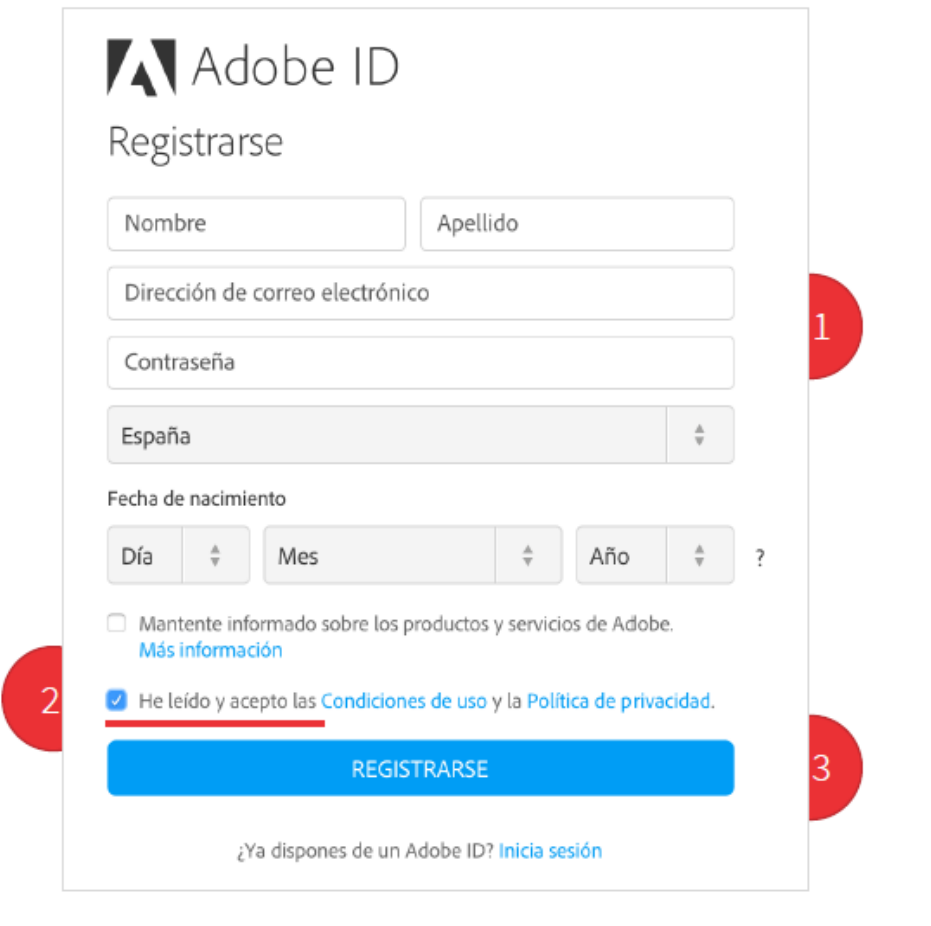

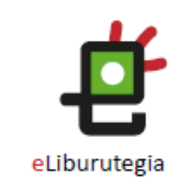

Zure Adobe IDa formularioan idatzitako posta elektronikoaren helbidea da.

Gorde helbide hori eta sortutako pasahitza. Biak ala biak beharko dituzu softwarea eta liburu digitalak irakurtzeko erabiliko dituzun gailuak konfiguratzeko.

EUSKO JAURLARITZA **GOBIERNO VASCO** 

כוסרכחת ש 2. urratsa Aukeratutako aplikazioa instalatu

Zure gailuaren hasiera pantailatik jo Play Store-ra.

 $2.$ Deskargatu epub formatua onartzen duen doaneko aplikazio bat, adibidez: PocketBook, Aldiko...

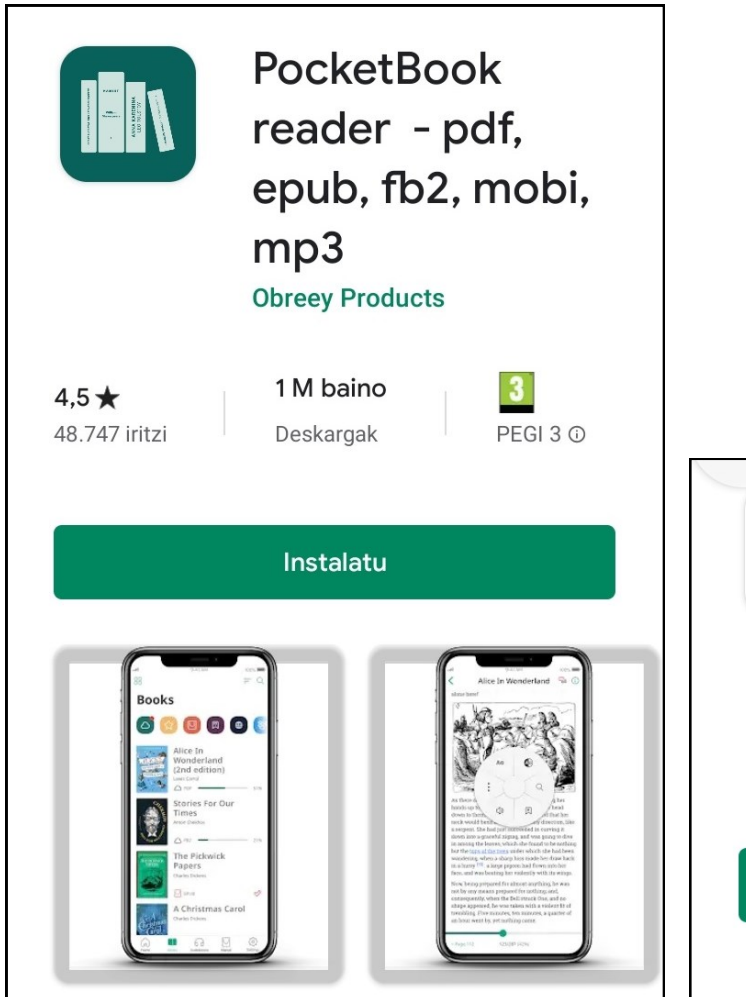

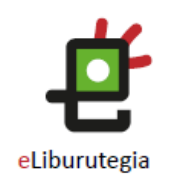

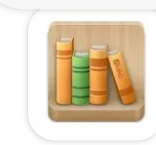

**Aldiko Classic** 

De Marque Iragarkiak ditu · Aplikazioko erosketak

Instalatu

EUSKO JAURLARITZA **DE LA GOBIERNO VASCO** 

## 2. urratsa Aukeratutako aplikazioa instalatu

- 1. Baldintzak onartu eta gero instalazioa hasten da
- Instalazioa bukatu eta gero, egin klik Ireki botoian aplikazioa irekitzeko.
- 3. Aplikazioa irekitzen denean, sar ezazu zure Adoberen IDa (posta elektronikoko helbidea) eta zure erabiltzaile izena sortzerakoan aukeratu duzun pasahitza. Ondoren, egin klik Baimendu botojan.

EUSKO JAURLARITZA

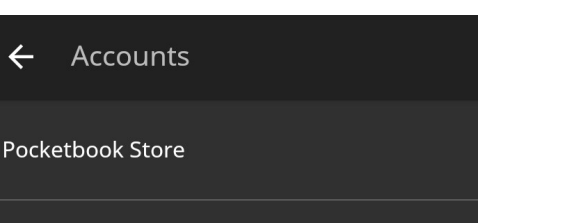

POCKETBOOK-ekin egindako adibidea:

 $\leftarrow$ 

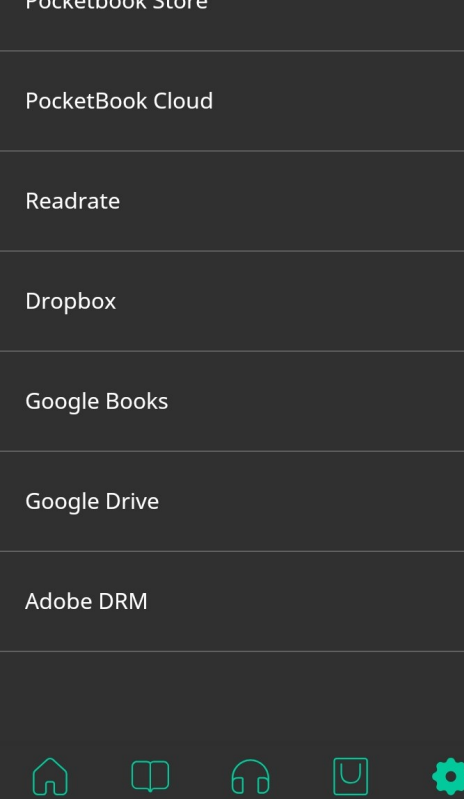

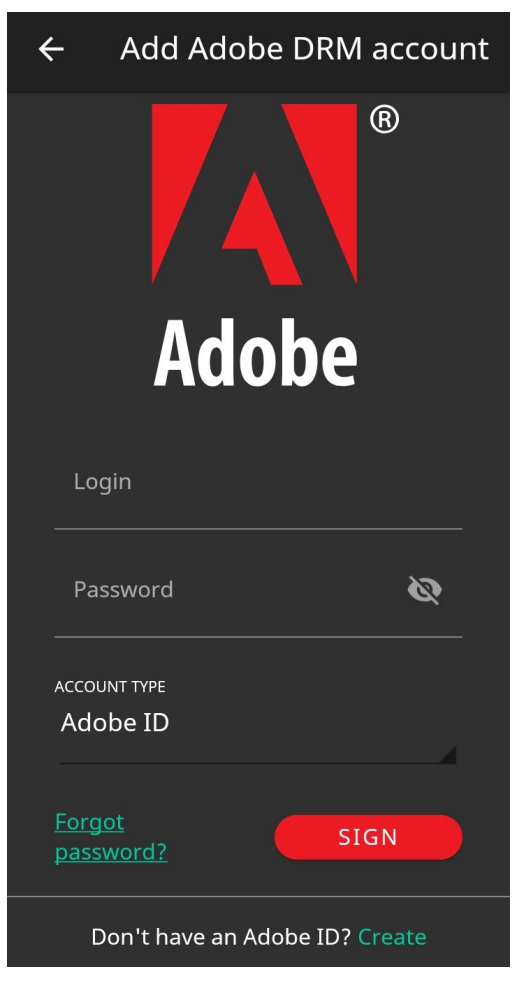

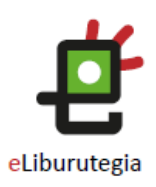

## 3. urratsa Liburu bat maileguan eskatu eta aukeratutako aplikazioarekin ireki

1. Ireki zure nabigatzailea eta<br>jo eLiburutegia atarira:

www.eliburutegia.euskadi.eus

- Maileguan hartu nahi duzun<br>luburua bilatu.  $2.$
- Nahi duzun liburua  $\overline{3}$ aukeratu, klikatu azalean eta<br>fitxa osoa ikusiko duzu.
- 4. Nahi dut botoja sakatu eta erabiltzailea identifikatzeko pantailara helduko zara.

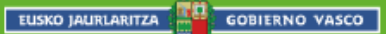

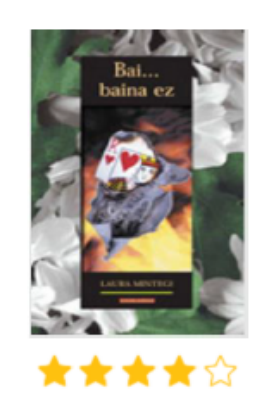

Partekatu ezazu  $f[\phi]$ y G.

> Beharreko erabiltzaile-izena eta pasahitza Euskadiko Irakurketa Publikoko Sarean erabili ohi dituzunak dira.

### Laura Mintegi Lakarra 9788497838498 Hizkuntza Euskara 180 Argitaletxe Elkar 2012 Eleberria

Hasiera > Eleberria > Bai... baina ez

Bai... baina ez

### Sinopsia

Egilea

**ISBN** 

Orriak

Urte

Gaia

Ikasturte-amaierako bidaian Mallorcara doa taldea. eta, ahal dela, ligatzea, Irakasleek ekitaldi kulturalez eta monumentuen bisiten artean, neska-mutilen ar amodioaren jolas betikoan: bai baina ez baina bai.

Nahi dut

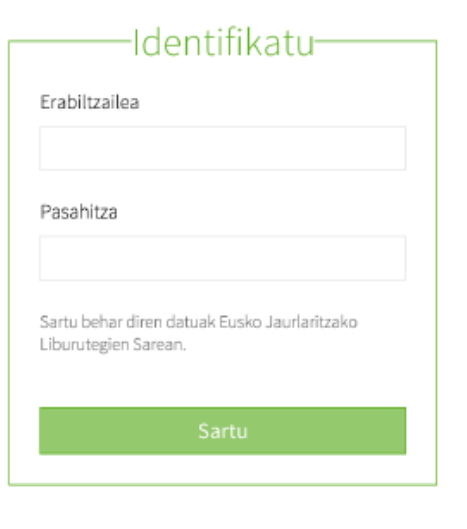

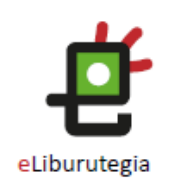

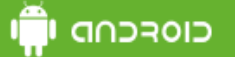

## 3. urratsa Liburu bat maileguan eskatu eta aukeratutako aplikazioarekin ireki

Behin identifikatutakoan,  $\mathbf{1}$ . Liburua deskargatu aukeratu mailegua egiteko.

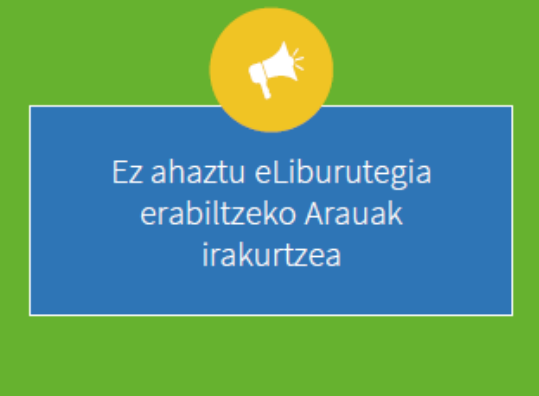

**EUSKO JAURLARITZA** 

**GOBIERNO VASCO** 

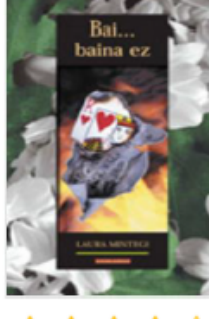

\*\*\*\*\*

Partekatu ezazu

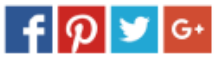

Sinopsia

Ikasturte-amaierako bidaian Mallorcara doa taldea. Asmoa, noski, ondo pasatzea, parrandan ibiltzea eta, ahal dela, ligatzea. Irakasleek ekitaldi kulturalez bete dute egitaraua ordea. Hondartzako bainuen eta monumentuen bisiten artean, neska-mutilen arteko hurbiltze eta urruntzeak ere gertatuko dira, amodioaren jolas betikoan: bai baina ez baina bai.

### Hasiera > Eleberria > Bai... baina ez

### Bai... baina ez

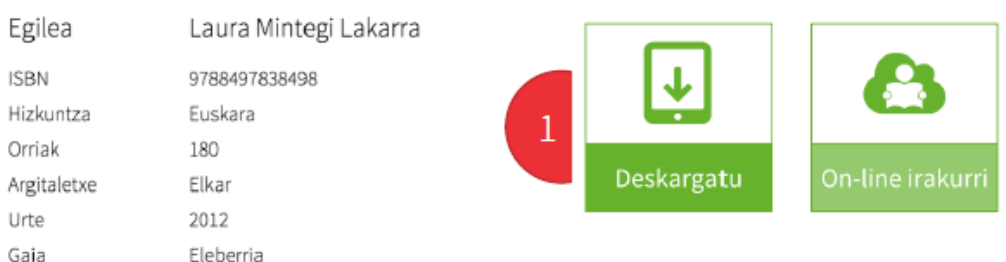

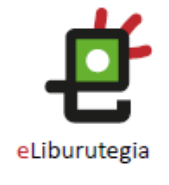

### 3. urratsa Liburu bat maileguan eskatu eta aukeratutako aplikazioarekin ireki

- Deskarga onartuz gero  $1.$ aukeratutako aplikazioa irekiko da automatikoki eta zure liburuaz gozatzeko aukera izango duzu.
- Momentu horretatik  $\overline{2}$ aurrera liburuarekin gozatzeko aukera izango duzu.

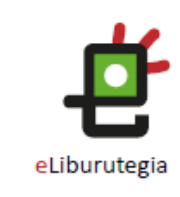

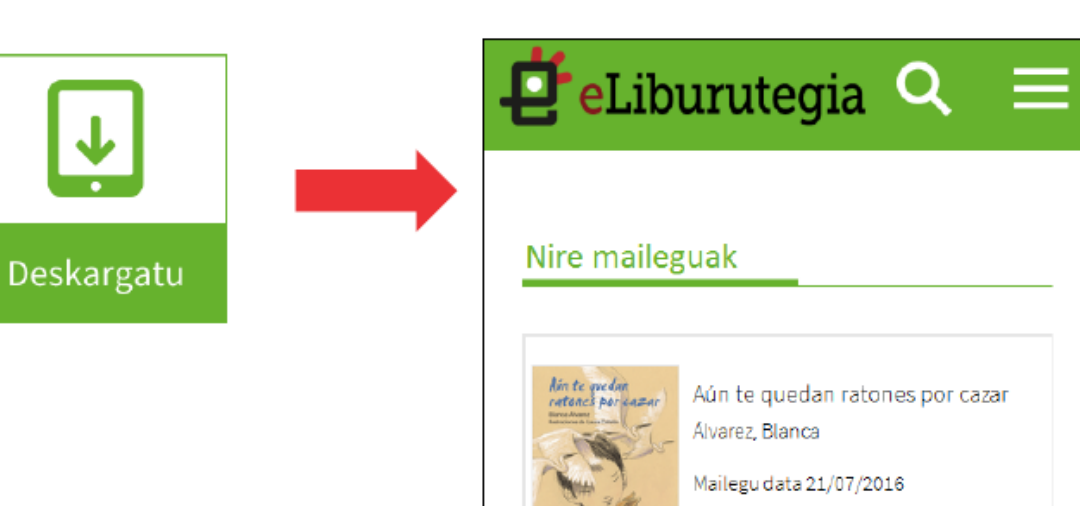

Maileguaren amaiera eguna 11/08/2016

Liburua eskuratu 冋

EUSKO JAURLARITZA

### Oharra

.acsm fitxategia aukeratutako aplikazioaren bitartez irekitzea

- 1. Aukeratutako aplikazioa exekutatzen ez bada .acsm fitxategia irekitzen denean, erabili ES File Explorer bezalako doako fitxategikudeatzaile bat eta fitxategia (Deskargak) aurkitzen den karpetara jo.
- 2. .acsm fitxategia aukeratu, egin klik menuaren Gehiago aukeran eta ondoren Ireki Honela aukeran.

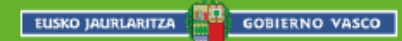

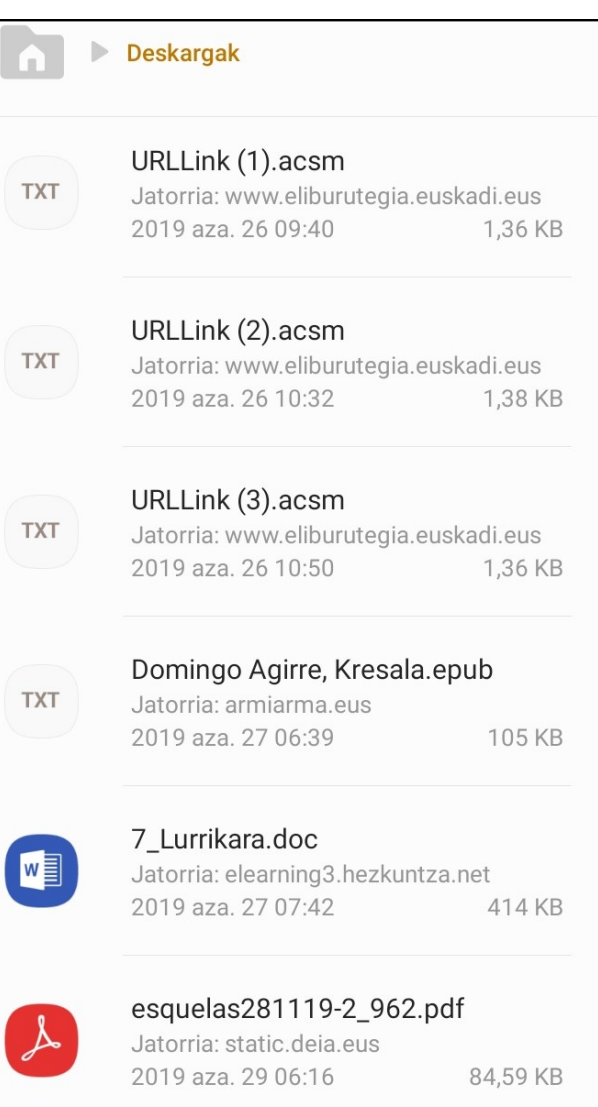

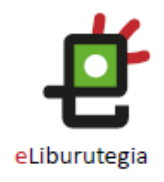

### כוסרכחה יו

### Oharra

.acsm fitxategia aukeratutako aplikazioaren bitartez irekitzea

- 1. Menuaren "Beste batzuk" aukera hautatu.
- 2. Aukeratu deskargatu dugun aplikazioa, adibidez: PocketBook, Aldiko...

EUSKO JAURLARITZA

### POCKETBOOK-ekin egindako adibidea:

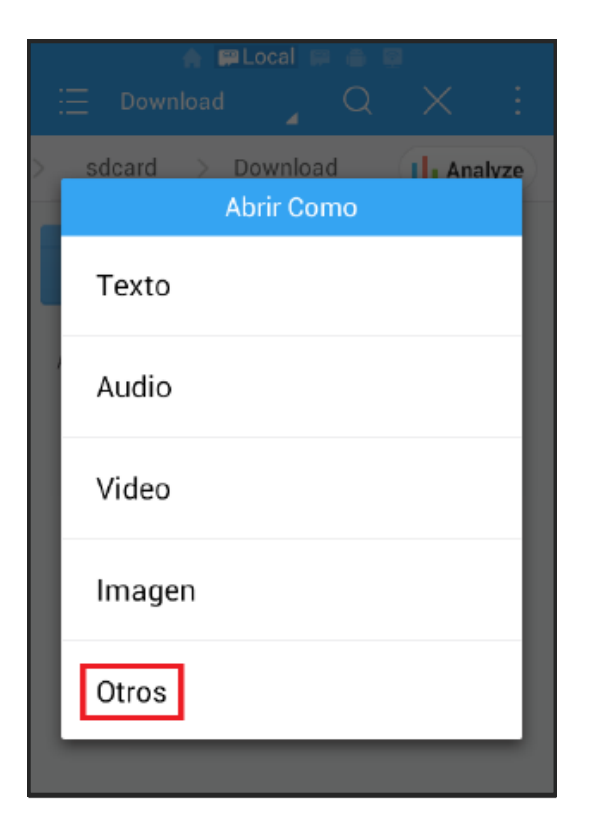

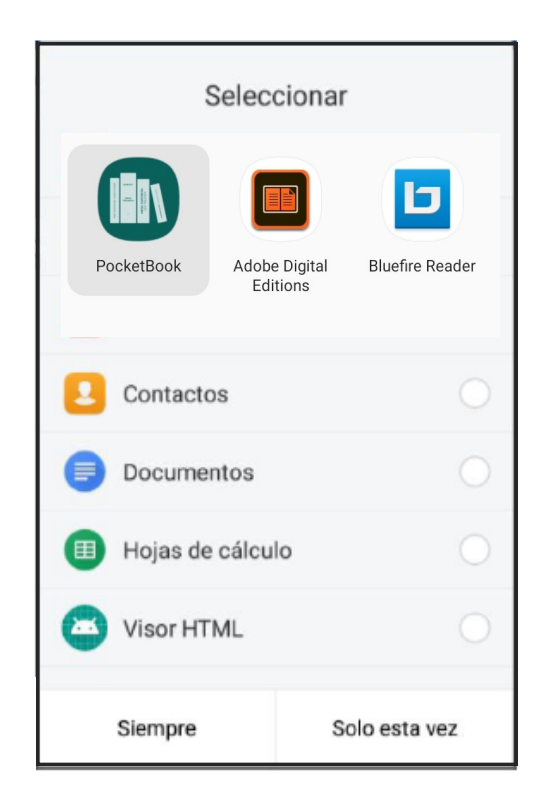

eLiburutegia

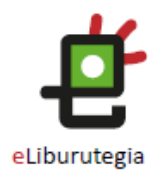

## Gozatu irakurketarekin!

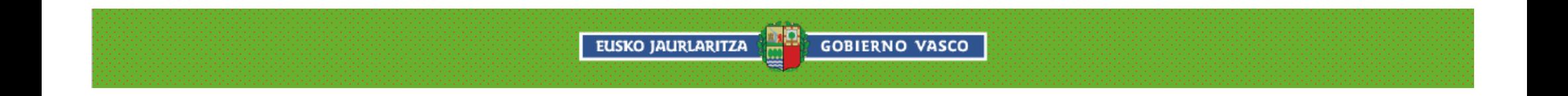